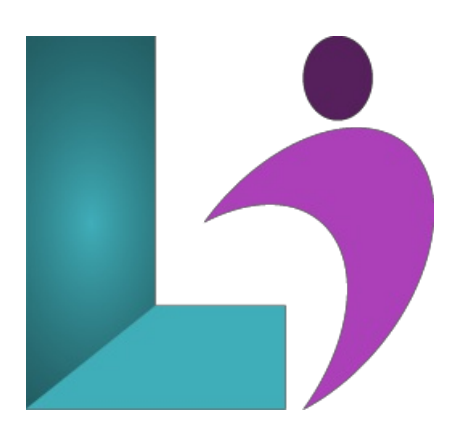

# **[RoboHelp](https://www.logicalimagination.com/adobe-robohelp/robohelp-2022) 2022**

**Course #:** AR-201 **Duration:** 2 days

#### **Prerequisites**

None.

## **Details**

This hands-on course teaches you the essential RoboHelp skills to create and deliver help documentation and user assistance (software/application help systems, operations manuals, policies, procedures, etc.).

You will learn about Author mode, Output mode, explore code view, the tools, and the myriad panels. You will create new RoboHelp projectsand topics fromscratch and learn howto importcontent fromexistingMicrosoft Word documentsand HTML files. Youwill enhance your topics with images, interactive expanding hotspots, and interactive multimedia via eLearning created in Adobe Captivate. In addition to learning howto improvethe navigation of yourcontent by adding hyperlinks, indexes,and glossaries, youwilllearn about cascading style sheets, variables, snippets, conditional build tags, conditional expressions, templates, and topic layouts. Finally, you will learn to output content that can be used on any device, including desktops, laptops, smartphones, and tablets, by generating Responsive HTML5, Frameless, and more.

## **Software Needed**

• Adobe RoboHelp 2022

## **Outline**

Adobe RoboHelp 2022

- **Introduction to Adobe RoboHelp**
	- Open anExisting Project
	- o Set the RoboHelp Application Theme
	- Explore Project Content
	- o Create, Edit, and Delete a Topic
	- Explorea TOC and an Index
	- <sup>o</sup> Browse the Outputs
	- Output Frameless Output
	- Output Responsive HTML5 Output
	- Outputan eBook
	- Output Microsoft HTML Help (PC Only)
- **Creating Projects**
	- Createa NewProject
	- Createa NewTopic
	- Renameand Delete Topics
	- Import HTML Files as Topics
	- Import Word Documents as Topics

Edit Text Formatting in Source View

## **Project Structure, TOCs, and Styles**

- Create Project Folders
- Createa TOC Section
- Auto-Createa TOC
- Edit Book Namesand Reorder Pages in a TOC
- Attach a Style Sheet to a Topic
- Apply Paragraph Styles
- Createa Style Sheet
- Removeand Apply a Style Sheet
- Createand Apply a Character Style
- Formata Bulleted List
- **Links**
	- Link to a Word Document
	- **o** Insert Hyperlinks
	- Insert Bookmarks
	- o Insert Auto-Sizing Popups
- **Images andMultimedia**
	- Insertan Image
	- Add Alternate Textand an Image Title
	- Add Hotspots to a Graphic
	- Import Captivate Demos into a Project
	- o Insert Captivate Demos into Topics
	- Create Drop-DownText

## **Tags, Expressions, andVariables**

- Createa ConditionTag
- <sup>o</sup> Apply a Condition Tag
- Createa ConditionExpression
- ApplyTopic-LevelTags
- Create Dynamic Content Filters
- Create, Insert, and Edit a Variable
- <sup>o</sup> Insert and Edit Snippets
- **Tables, Indexes, Search, andGlossaries**
	- o Insert a Table
	- ApplyTable Templates
	- Add IndexKeywords fromWithin a Topic
	- Add Index Keywords on the Index Panel
	- <sup>o</sup> Add Index Entries to Multiple Topics at Once
	- Createa See Also Keyword
	- Inserta See Also Placeholder into a Topic
	- Add CustomSearchTerms
	- Add a Search Synonym
	- Add GlossaryTerms
	- Usethe GlossaryTermConverter Script
- **Templates, Layouts, andWord/PDFOutput**
	- <sup>o</sup> Add a Favicon and Select a Default Topic
	- Modify a Home Page Tile Image
	- Change the Logo Used on the Home Page
	- Createa Topic Layout
	- Edita Topic Layout
	- Createa Book TOC
	- Add TOC Frontand Back Matter
	- Createa MS Word Template

## **Windows, Browsing, andContext Sensitive Help (CSH)**

- o Create an HTML Help Custom Window
- Createa Browse Sequence
- o Test an API Call for Help
- Publish anOutput
- o Review CSH Source Code
- Createa Map Fileand AssignMap IDs to Topics